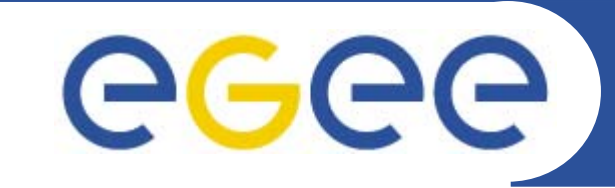

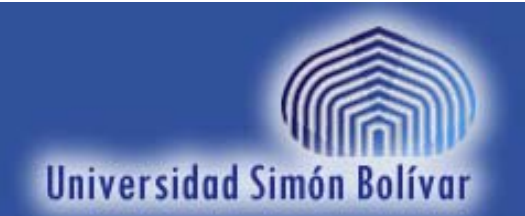

## **Instalación de CE y WN LCG**

*Jesús De OliveiraUniversidad Simón Bolívar*

**Primer Taller Latino Americano de Administradores de Grid**

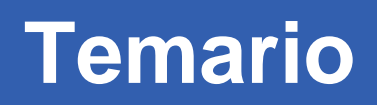

•**Introducción**

GGGG

- –Componentes del CE y el WN
- Comunicación entre componentes
	- $\blacksquare$ Envío de trabajos
	- $\Box$ Monitoreo y descubrimiento de recursos
- • **Instalación con YAIM**
	- Pasos preliminares
	- Archivos de configuración
	- Script de instalación
	- Script de configuración
- • **Diagnostico de la instalación**
	- –Metodología del diagnóstico
	- Problemas frecuentes

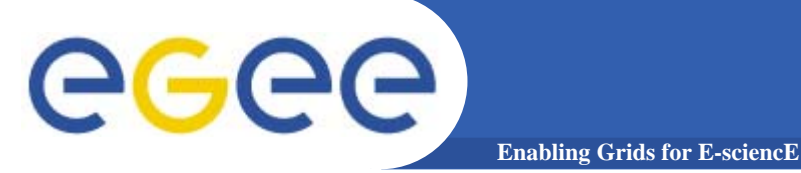

### **Introducción**

- • **CE: Computing Element**
	- –Interfaz entre el GRID y el "recurso de cómputo" (cluster)
	- – Recibe los trabajos desde el Resource Broker (RB) y los envía al manejador de colas local (*Batch System*)
- • **WN: Worker Node**
	- Nodo de cómputo donde finalmente son ejecutados los trabajos

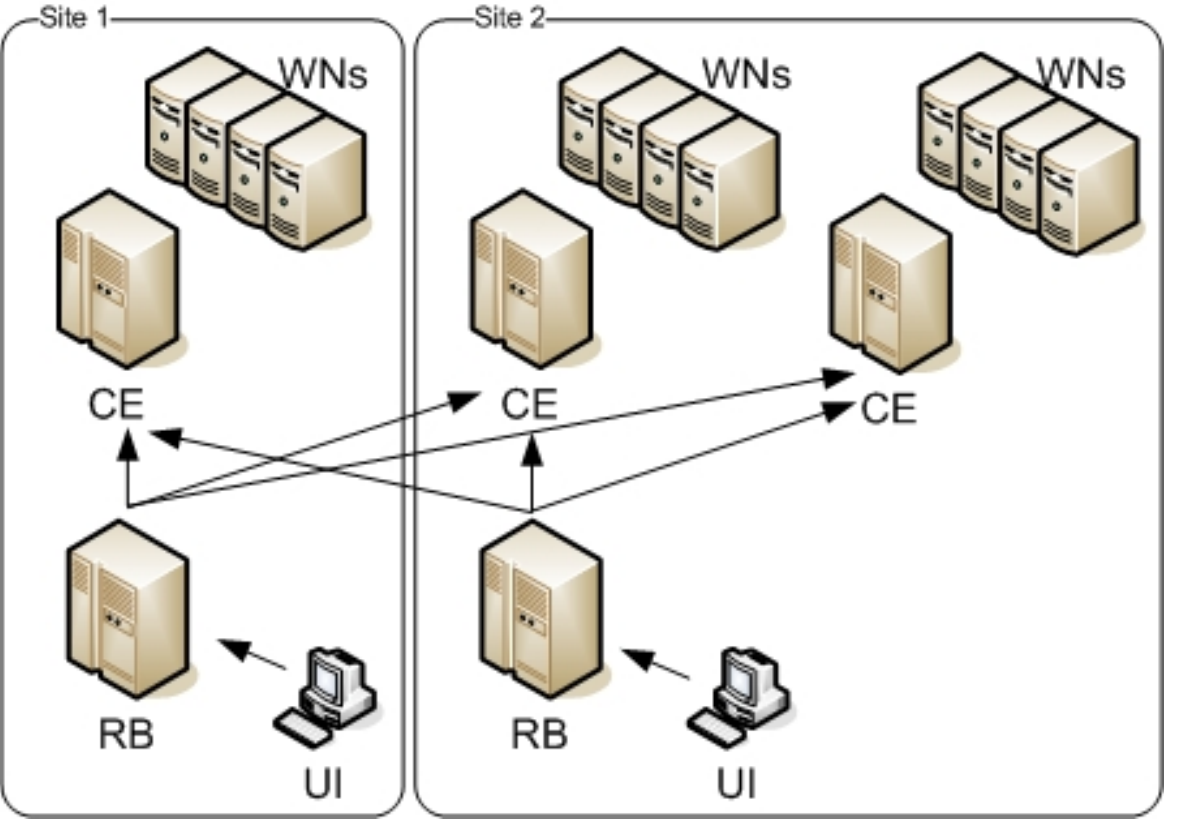

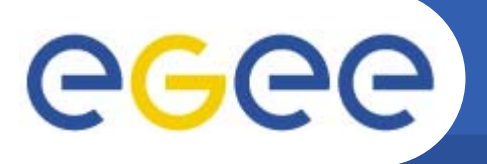

### **Introducción**

•**Componentes mas importantes del CE:**

**Enabling Grids for E-sciencE**

- Globus Resource Allocation Manager (GRAM)
- –Cliente del manejador de colas
- Master del manejador de colas (por lo general)
- • **Componentes mas importantes del WN:**
	- Slave del manejador de colas
	- Software *globus* para transferencia de archivos (grid-ftp)

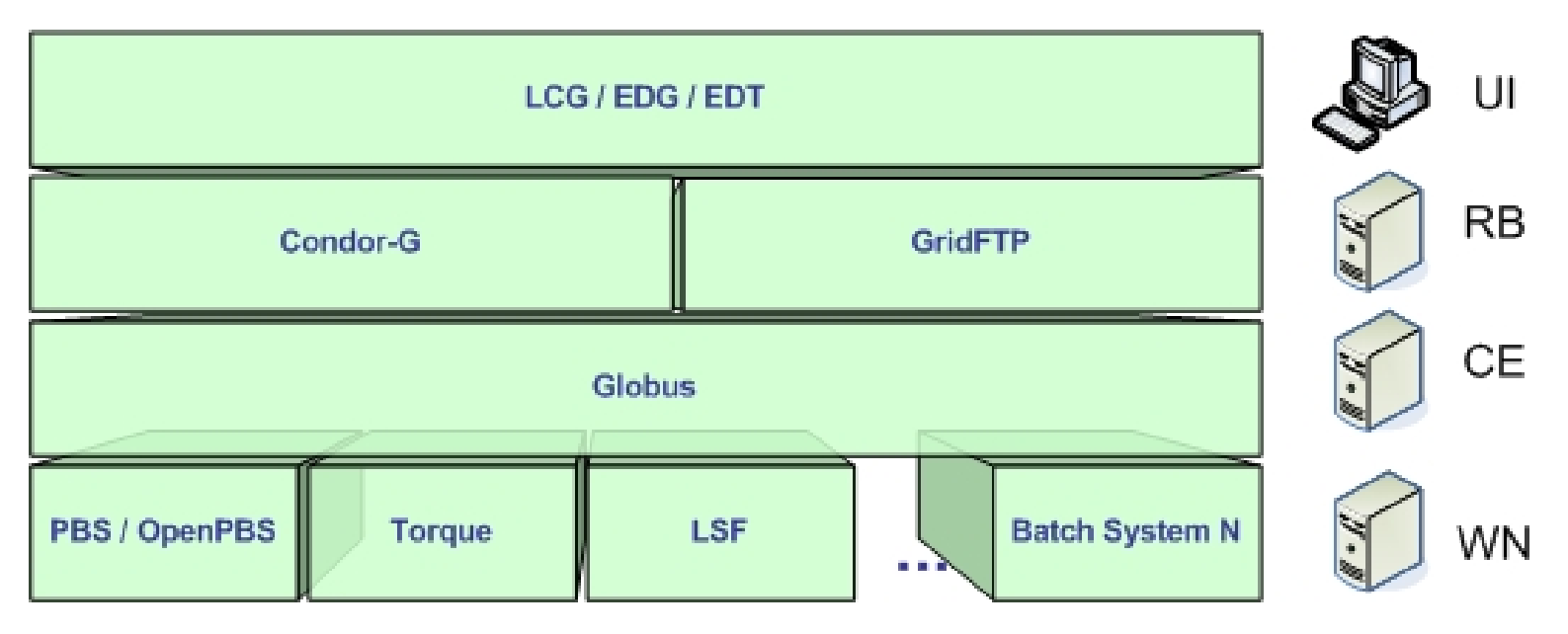

**Primer Taller Latino Americano de Administradores de Grid**

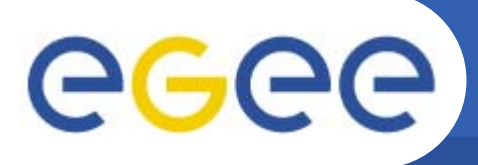

### **Introducción**

•**Comunicación: Envío de trabajos**

- El RB envía el trabajo a través de Condor-G al GRAM Gatekeeper en el CE
	- Job Wrapper
	- **GRAM Sandbox**
- El GRAM Gatekeeper encola el trabajo en el Batch System
	- *globus-job-manager*: Interfaz entre globus y el manejador de colas
	- *grid-monitor*: Determina el estado del trabajo en el manejador de colas
- El manejador de colas asigna el trabajo a uno o varios nodos (WN's)
- – El Job Wrapper comienza a ejecutarse en el WN
	- $\overline{\phantom{a}}$  Transfiere el GRAM Sandbox desde el CE a través de scp (depende del manejador de colas)
	- Descarga desde el RB el InputSandbox del trabajo, a través de grid-ftp
	- Redirecciona la entrada/salida estándar y de error y ejecuta el programa del usuario

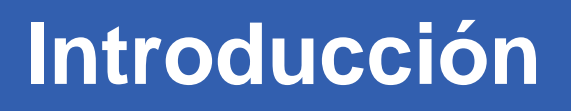

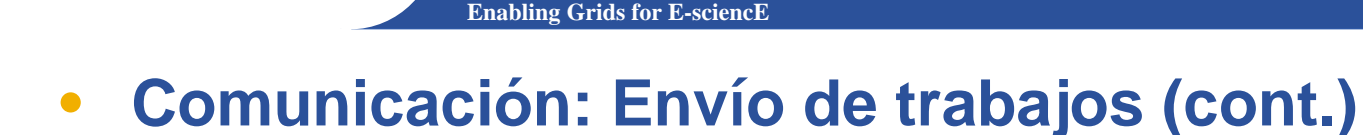

egec

- Durante la ejecución del trabajo en el WN
	- $\overline{\phantom{a}}$  El grid-monitor consulta el estado del trabajo en el Batch System y lo comunica al RB a través de callbacks
- Al finalizar el trabajo (termina el ejecutable del usuario)
	- El Job Wrapper sube el Output Sandbox al RB vía grid-ftp
	- Termina el trabajo en el Batch System
	- El grid-monitor detecta y notifica la finalización del trabajo al RB
	- El RB reinicia en el CE el globus-job-manager para limpieza y para transferir el Output Sandbox al RB, también vía grid-ftp
- • **En toda comunicación entre nodos se realiza la autenticación GSI**
	- Certificado Proxy del usuario
	- Certificado de host

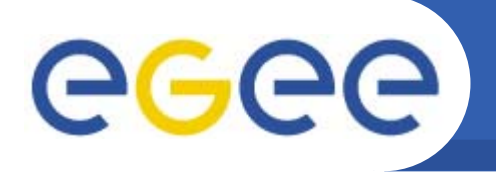

- $\bullet$  **Comunicación: Monitoreo y descubrimiento**
	- Sistema de información basado en Globus MDS
	- Se usa el protocolo LDAP para el intercambio de información, de acuerdo al GLUE Schema
	- En el CE corre un GRIS (Grid Resource Information System) que reporta el estado del recurso de cómputo
		- Número de CPUs
		- Trabajos encolados y en ejecución
		- Software instalado en el recurso

- SEs cercanos al recurso
- $\blacksquare$  etc...
- Utiliza comandos específicos del manejador de colas local para obtener información de su estado (p.e. *pbsnodes*)

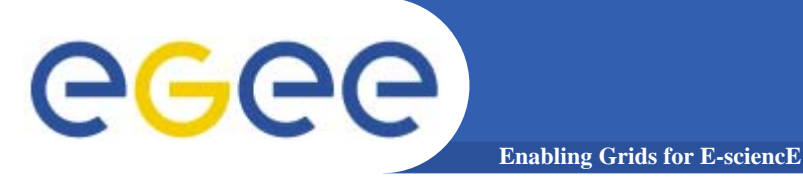

#### •**Comunicación: Monitoreo y descubrimiento (cont.)**

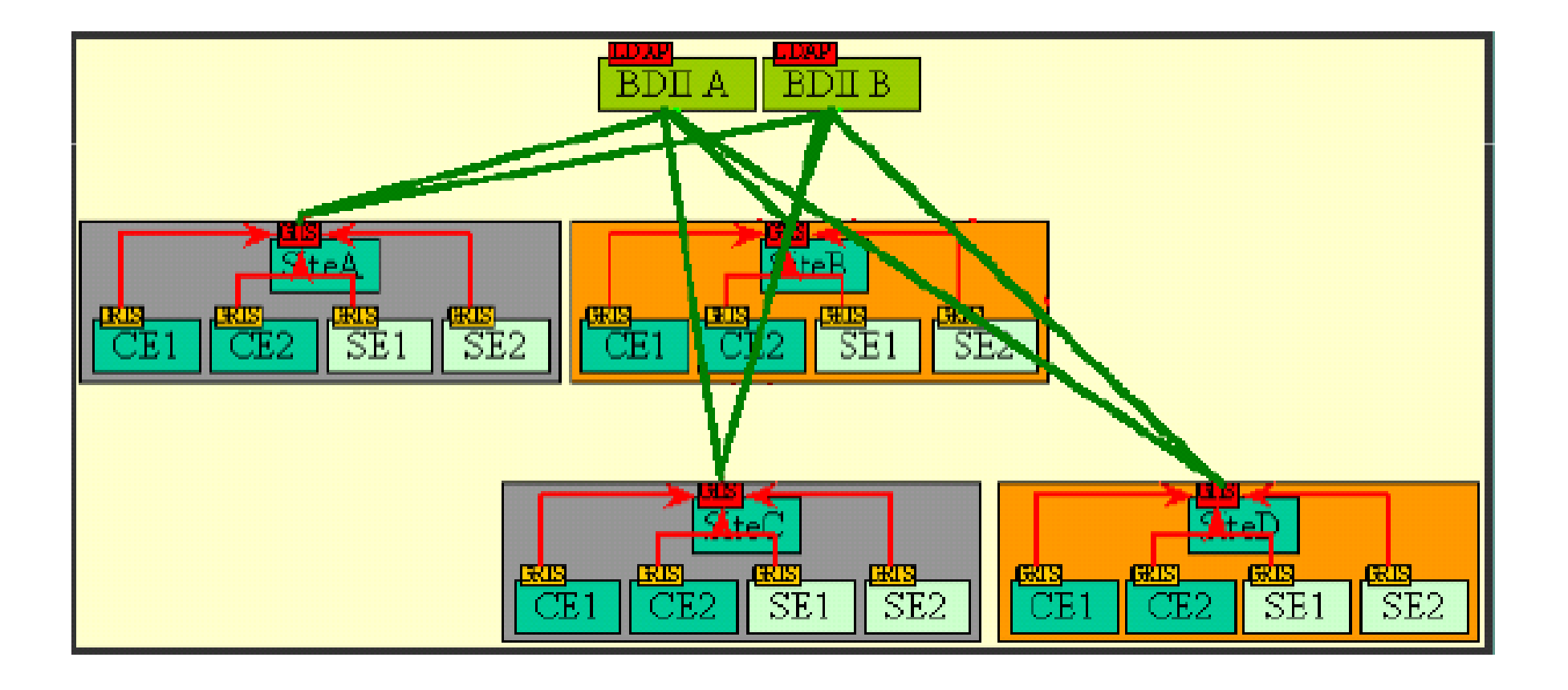

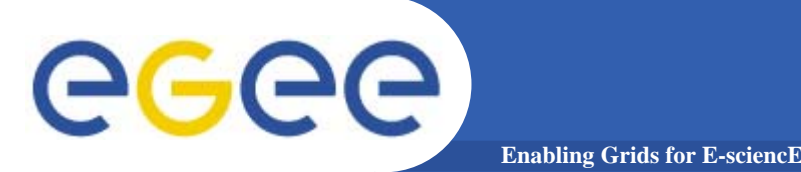

### **Instalación con YAIM**

- $\bullet$  **Pasos preliminares**
	- Establecer el nombre *completamente calificado* del host en el archivo /etc/hosts
	- Los nodos deben estar sincronizados con NTP
		- ntpq –p
		- ntpstat
	- Firewall:
		- Es recomendable desactivar el servicio *iptables* en los nodos, y correr un firewall que proteja al site completo, en un nodo dedicado
			- chkconfig iptables off
			- /etc/init.d/iptables stop
	- Certificados X.509 de hosts
		- La clave privada debe estar desencriptada
			- openssl rsa < criptedhostkey.pem > uncriptedhostkey.pem
		- Asegurarse de poseer los certificados de las autoridades certificadoras en /etc/grid-security/certificates

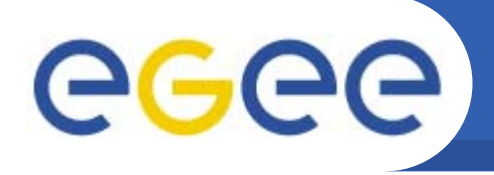

 $\bullet$ **Descripción del proceso de instalación**

- YAIM: Conjunto de scripts para facilitar la instalación y configuración de los paquetes LCG
- Descarga e instala los RPMs correspondientes a cada "metapaquete" utilizando *apt*
- Configura cada componente a partir de archivos de configuración general del site: *site-info.def, wn-list.conf y users.conf*
- Para descargar e instalar YAIM:
	- wget http://grid-deployment.web.cern.ch/griddeployment/gis/yaim/lcg-yaim-2.4.0-4.noarch.rpm
	- rpm –ivh lcg-yaim-2.4.0-4.noarch.rpm

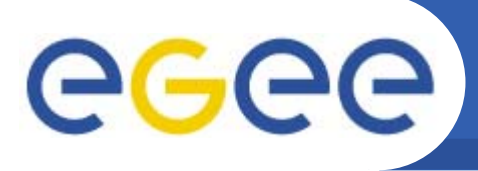

### **Instalación con YAIM**

- 
- $\bullet$ **Archivos de configuración: site-info.def**

- –Este archivo es "sourced" por los scripts de instalación y configuración
- Variables requeridas para configurar el CE y WNs con el manejador de colas *torque*
	- MY\_DOMAIN=<dominio de los nodos>
	- CE\_HOST=<hostname del CE>
	- SE\_HOST=<hostname del SE>
	- **RB\_HOST=<hostname del RB>**
	- **PX\_HOST=<hostname del PX>**
	- BDII\_HOST=<hostname del BDII>
	- **MON\_HOST=<hostname del MON>**
	- **REG\_HOST=<hostname del REG>**
	- **LFC** HOST=<hostname del LFC>
	- WN\_LIST=<ubicación del archivo wn-list.conf>
	- USERS\_CONF=<ubicación del archivo users.conf>
	- LCG\_REPOSITORY=<ubicación del repositorio de paquetes>
	- **INSTALL\_ROOT=<directorio de instalación de paquetes>**

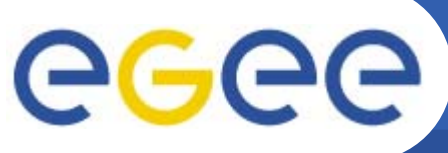

### **Instalación con YAIM**

- • **Archivos de configuración: site-info.def (cont.)**
	- JAVA\_LOCATION=<localización de java>
	- CRON\_DIR=<localización de cron jobs>
	- GLOBUS\_TCP\_PORT\_RANGE="<rango de puertos globus (callback)>"
	- GRID\_TRUSTED\_BROKERS="<DN del RB>"
	- GRIDMAP\_AUTH="<url servidor ldap para autenticación> ..."
	- SITE\_EMAIL=<email del admin>
	- SITE\_NAME="<nombre del site>"
	- SE\_TYPE=<tipo del SE>
	- JOB\_MANAGER=<tipo de job-manager que usa GRAM>
	- CE\_BATCH\_SYS=<tipo del manejador de colas> (torque)
	- CE\_CPU\_MODEL=<modelo del CPU> (PIII: pentium III)
	- CE\_CPU\_VENDOR=<marca del CPU> (intel)
	- CE\_CPU\_SPEED=<velocidad del CPU>
	- CE\_OS=<sistema operativo>
	- CE\_OS\_RELEASE=<versión del sistema operativo>
	- CE\_MINPHYSMEM=<memoria física (RAM)>

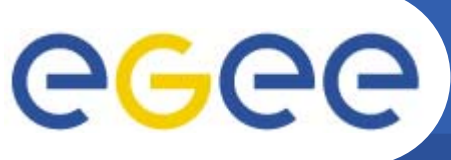

- $\bullet$  **Archivos de configuración: site-info.def (cont.)**
	- CE\_MINVIRTMEM=<memoria virtual en Kb>
	- CE\_SMPSIZE=<número de CPUs>
	- CE\_SI00=<medida de performance en SpecInt 2000>
	- CE\_SF00=<medida de performance en SpecFloat 2000>
	- CE\_OUTBOUNDIP=<WNs con conectividad hacia "afuera"?>
	- CE\_INBOUNDIP=<WNs alcanzables desde "afuera"?>
	- CE\_RUNTIMEENV="<tags de software soportado> ..."
	- CE\_CLOSE\_SE="<etiqueta del SE cercano> ..."
	- CE\_CLOSE\_<etiqueta>\_HOST=<hostname del SE>
	- CE\_CLOSE\_<etiqueta>\_ACCESS\_POINT=<punto de montaje de la partición de datos>
	- DPM\_HOST=<hostname del DPM>
	- BDII\_HTTP\_URL="<url de lista de BDIIs> ..."
	- BDII\_REGIONS="<tipo de nodo 1> ... <tipo de nodo N>"
	- BDII <tipo de nodo> URL="<url del productor de información MDS"

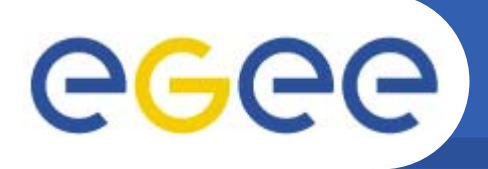

#### $\bullet$ **Archivos de configuración: site-info.def (cont.)**

QUEUES="<cola 1> <cola 2> ..."

- VO\_SW\_DIR=<directorio base para instalación de software de organizaciones virtuales>
- VOS="<vo 1> <vo 2> ..." (organizaciones virtuales soportadas)
- VO\_<VO NAME>\_SW\_DIR=<directorio de software para la vo dada>
- VO\_<VO NAME>\_DEFAULT\_SE=<hostname del SE predeterminado para la vo dada>
- VO\_<VO NAME>\_SGM="<url de entrada ldap donde se encuentran los Software Managers de la vo dada>"
- VO\_<VO NAME>\_USERS="<url de entrada ldap o voms donde se encuentran los miembros de la vo dada>"
- VO\_<VO NAME>\_STORAGE\_DIR=<directorio de almacenamiento en el SE para la vo dada>
- VO\_<VO NAME>\_QUEUES="<colas asociadas a la vo> .."
- VO\_ULA\_VOMS\_RB=<url del VOMS> (si existe)

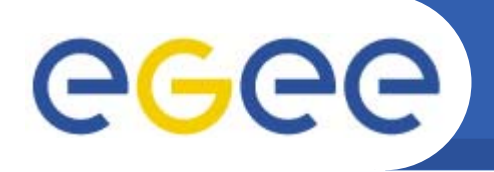

 $\bullet$ **Archivos de configuración: users.conf**

**Enabling Grids for E-sciencE**

- Lista de cuentas pool unix a donde son "mapeados" los usuarios (de acuerdo a la organización virtual a la que pertenecen)
	- UID:LOGIN:GID:GROUP:VO:SGM\_FLAG
		- *UID: Id de la cuenta pool*
		- •*LOGIN: nombre de usuario de la cuenta pool*
		- •*GID: Id del grupo*
		- •*GROUP: nombre del grupo*
		- *VO: nombre de la organización virtual*
		- $\bullet$ *SGM\_FLAG: es Software Manager? (si = "sgm")*

#### $\bullet$ **Archivos de configuración: wn-list.conf**

– Lista de hostnames de los WNs

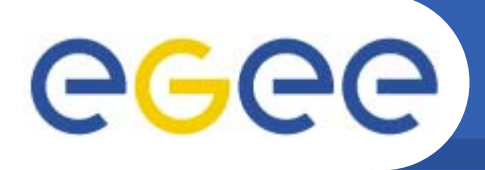

### **Instalación con YAIM**

 $\bullet$ **Script de instalación**

- /opt/lcg/yaim/scripts/install\_node <site-info.def> lcg-CEtorque
- /opt/lcg/yaim/scripts/install\_node <site-info.def> lcg-WNtorque
- Es posible instalar en un mismo host ambos tipos de nodo
- Prestar atención a la salida de los scripts para detectar problemas en la instalación
- Problema común: variables con espacios intermedios:
	- MYDOMAIN = labf.usb.ve (incorrecto)
	- **MYDOMAIN=labf.usb.ve (correcto)**
	- Se puede validar el archivo site-info.def:
		- source site-info.def

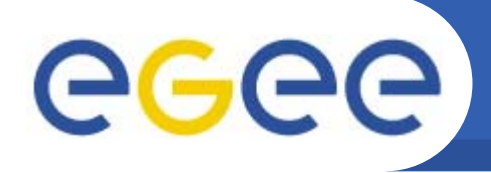

 $\bullet$ **Script de configuración**

- /opt/lcg/yaim/scripts/configure\_node <site-info.def> CE torque
- /opt/lcg/yaim/scripts/configure\_node <site-info.def> WN torque
- Prestar atención a la salida de los scripts para detectar problemas de configuración
- IMPORTANTE: Configurar primero el CE y luego los WNs
	- Los esclavos de torque en los WNs deben poder comunicarse con el master durante la configuración
- En caso de problemas es recomendable reconfigurar todo de nuevo

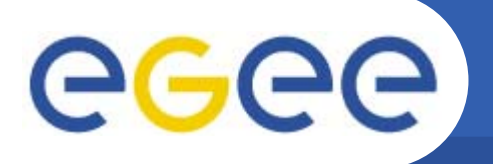

 $\bullet$ **Metodología para el diagnóstico**

- Examinar los logs de los diversos componentes:
	- Г /var/log/messages
	- **·** /var/log/globus-gatekeeper.log **en el CE**
	- **·** /var/log/globus-gridftp.log en los WNs
	- /var/spool/pbs/server\_logs en el CE
	- $\blacksquare$ /var/spool/pbs/mom\_logs en los WNs
- Probar el funcionamiento aislado de los componentes, a partir de las capas de mas bajo nivel:
	- SCP desde los WNs al CE y viceversa, desde las cuentas pool, sin password
		- su <cuenta pool>
		- scp <CE host>:/etc/redhat-release /tmp/prueba

# GGGG

### **Diagnostico de la instalación**

- **Enabling Grids for E-sciencE**
- • **Metodología para el diagnóstico**
	- – Envío de trabajos directamente a torque
		- Desde el CE:
			- su <cuenta pool>
			- qsub –q <cola> <script de prueba>
		- Se debe ver el trabajo con *qstat*
		- Al finalizar, se deben generar los siguientes archivos:
			- <script>.o<id> (salida estándar)
			- <script>.e<id> (salida de error)
	- Envío de trabajos a través de globus
		- Desde el UI:
			- grid-proxy-init
			- • globus-job-run <hostname del CE>:2119/jobmanager-lcgpbs –q <cola> /bin/hostname
		- Se debe ver el nombre de host donde se ejecutó el trabajo
	- – Envío de trabajos con edg-job-submit
		- Usar el atributo Requirements = ( other.GlueCEUniqueID == "<CE>:2119/jobmanager-lcgpbs-<cola>" ); en el JDL para obligar la ejecución en el CE.

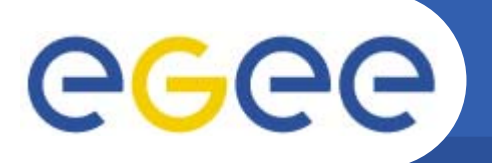

- $\bullet$  **Problemas frecuentes**
	- Problemas con la autenticación:

**Enabling Grids for 1** 

- Por lo general los trabajos fallan por la siguiente razón:
	- *Failed to estabilish a security context*
- El problema es que el certificado del usuario o del host no es válido en alguna fase de la comunicación
	- *Sincronización de los nodos (NTP!)*
	- • *Falta el certificado de alguna autoridad certificadora en alguno de los extremos*
		- o openssl –CApath /etc/grid-security/certificates <certificado>
	- • *El DN del usuario no se encuentra en /etc/grid-security/gridmap-file*
		- o /opt/edg/sbin/edg-mkgridmap /etc/gridsecurity/gridmap-file --safe
- Los problemas de seguridad también causan que los trabajos fallen por otras razones

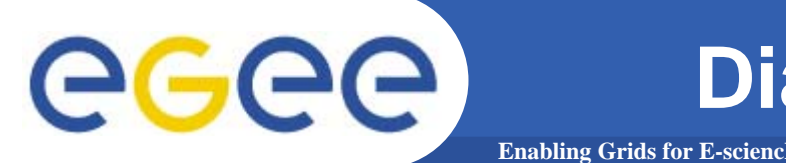

- $\bullet$  **Problemas frecuentes**
	- Problemas con SSH entre los WN y el CE
		- En los logs de Condor-G en el RB se observa:
			- *(693.000.000) 02/01 17:42:02 Job was held.*
				- *Unspecified gridmanager error*
				- *Code 0 Subcode 0*
		- En /var/log/messages se observan los intentos de autenticación fallidos
		- Verificar si desde las cuentas pool se puede conectar entre el CE y los WN, *sin requerir password*
			- su <cuenta pool>
			- ssh –vv <CE host> (desde el WN)
			- ssh –vv <WN host> (desde el CE)
			- •*Estar atentos a los mensajes de ssh en /var/log/messages*
		- **Regenerar los archivos ssh-knowhosts y shosts.equiv** 
			- /opt/edg/sbin/edg-pbs-knownhosts
			- /opt/edg/sbin/edg-pbs-shostsequiv

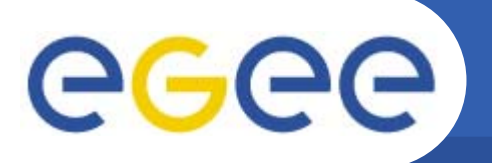

- $\bullet$  **Problemas frecuentes**
	- Problemas de transferencia de archivos
		- Los trabajos fallan por la siguiente razón:
			- $\bullet$ *Couldn't stage out a file*

- **El CE no puede subir al RB el OutputSanbox**
- Verificar comunicación entre el CE y el RB con gridftp
	- globus-url-copy –dbg file:///root/test.txt gsiftp://<rb host>/tmp/test.txt
	- globus-url-copy –dbg gsiftp://<rb host>/tmp/test.txt file:///root/test.txt
	- globus-url-copy –dbg file:///root/test.txt gsiftp://<ce host>/tmp/test.txt
	- globus-url-copy –dbg gsiftp://<ce host>/tmp/test.txt file:///root/test.txt
- **Verificar firewalls: (iptables)**

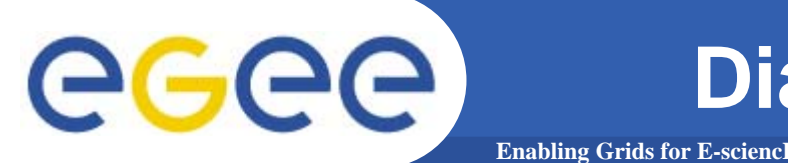

- $\bullet$  **Problemas frecuentes**
	- Problemas de transferencia de archivos
		- Los trabajos fallan por la siguiente razón:
			- *submit-helper script running on host lxb1761 gave error: cache\_export\_dir (<some dir>) on gatekeeper did not contain a cache\_export\_dir.tar archive*
		- **El WN no pueden bajar del RB el InputSanbox**
		- Verificar comunicación entre el WN y el RB con gridftp
			- globus-url-copy –dbg file:///root/test.txt gsiftp://<rb host>/tmp/test.txt
			- globus-url-copy –dbg gsiftp://<rb host>/tmp/test.txt file:///root/test.txt
			- globus-url-copy –dbg file:///root/test.txt gsiftp://<wn host>/tmp/test.txt
			- globus-url-copy –dbg gsiftp://<wn host>/tmp/test.txt file:///root/test.txt
		- **Verificar firewalls: (iptables)**

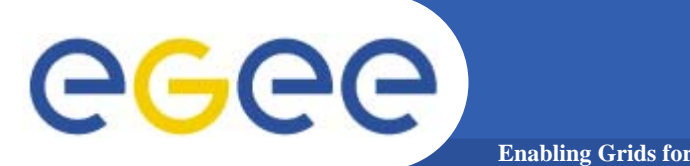

- $\bullet$  **Problemas frecuentes**
	- El recurso no se ve en el Information Index
		- **·** lcg-infosites -vo <vo> no muestra el recurso
		- El envio de trabajos con edg-job-submit falla por la siguiente razón:
			- •*Cannot plan: No compatible resources*
		- **Intentar conexión al CE directamente a través de Idap** 
			- •*ldapbrowser*
			- *URLs:*
				- o ldap://<CE>:2170/
				- o ldap://<CE>:2135/

#### $\bullet$ **Recomendaciones finales**

- Al modificar cualquier variable del site-info.def, reconfigurar TODO.
- Estar atento a los diferentes logs para rastrear los problemas

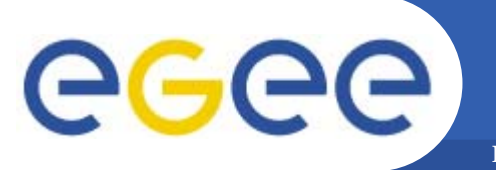

### **Preguntas**

**Primer Taller Latino Americano de Administradores de Grid**

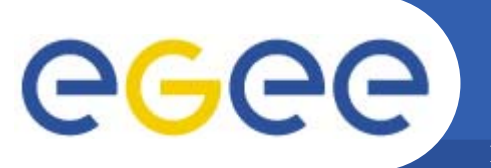

**Enabling Grids for E-sciencE**

### **Gracias!**

**Primer Taller Latino Americano de Administradores de Grid**